Käyttöliittymät (kevät 2007) Esko Luontola

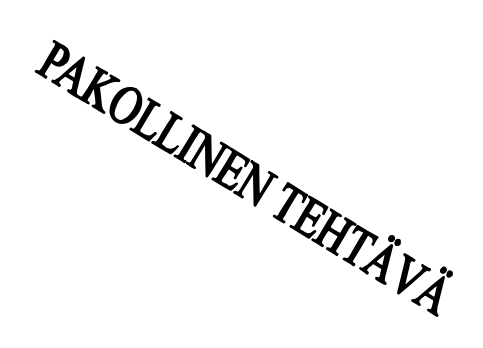

# Harjoitus 2 (1 p.)

#### Tehtävä 1: Käytettävyystesti

Tässä tehtävässä käytettävyystestataan YTV:n Reittiopasta [\(http://aikataulut.ytv.fi/reittiopas/fi/\)](http://aikataulut.ytv.fi/reittiopas/fi/) yhden oikean testikäyttäjän ja kahden testitehtävän avulla. Testitehtävä 1 on annettu valmiina, mutta testitehtävä 2 sinun on laadittava itse (ks. luentomonisteen sivut 30-31).

- 1) Kirjoita muistiin käyttäjän tekemät toimenpiteet ja suulliset kommentit.
- 2) Erittele niistä yhteensä vähintään kolme ongelmakohtaa ja jäsennä ne tässä tehtäväpaperissa kuvatun esimerkin mukaisesti kuuden otsikon avulla: mitä käyttäjä oli yrittämässä, mitä oli juuri tapahtunut jne. Jos et löydä vähintään kolmea ongelmaa, tutki testin tuloksia tarkemmin tai tee testi useammalla testikäyttäjällä.
- 3) Tee näyttökuvina parannusehdotus pahimpaan ongelmakohtaan, joka tuli ilmi käytettävyystestillä. Voit esim. ottaa pohjaksi kuvan nykyisestä järjestelmästä ja piirtää/leikata/teipata parannusehdotuksesi sen päälle, tai editoida kuvat kokonaan tietokoneella – miten vain on helpointa.

Raportoi testisi tehtäväpaperin lopussa olevan mallin mukaan.

Raportit on palautettava kirjallisena viimeistään pe 30.3.2007 klo 10:00 huoneen C237 lötteröön (oven vieressä). Ensimmäisellä yrittämällä hyväksytyistä raporteista saa yhden kurssipisteen. Hylätyt raportit lähetetään bumerangina takaisin oppilaalle paranneltavaksi ja ne täytyy palauttaa hyväksyttävästi, jotta voisi osallistua kurssikokeeseen. Myöhästyneistä ja vasta toisella yrittämällä (tai myöhemmin) hyväksytyistä raporteista ei saa pistettä.

Viikolla 26.3.-30.3. ei ole harjoitusryhmien laskareita, vaan ainoastaan tämän raportin palautus.

Tehtävä 2: *Listen to your users, but ignore what they say.*

Alan Cooper on kirjassaan About Face antanut oudolta kuulostavan ohjeen: *Listen to your users, but ignore what they say. (Kuuntele käyttäjiä, mutta jätä huomiotta se, mitä he sanovat.)* Näetkö käytettävyystestin pitämisen jälkeen, mikä on tämän näennäisesti järjettömän ohjeen takana oleva oivallus?

Lue samaa asiaa käsittelevä Jakob Nielsenin lyhyt artikkeli *First Rule of Usability? Don't Listen to Users* [\(www.useit.com/alertbox/20010805.html\).](http://www.useit.com/alertbox/20010805.html).)

# Ohjeet käytettävyystestin tekemiseksi

*Käytettävyystestausta käsitellään luentomonisteessa sivuilla 28-39.*

# *Testikäyttäjä*

Testikäyttäjäksi kannattaa hankkia sellainen henkilö, joka ei ole aiemmin käyttänyt YTV:n reittihakujärjestelmää. Jos et löydä tällaista ihmistä, voit yrittää testata sellaisen käyttäjän avulla, jolla on vain vähän käyttökokemusta Reittioppaasta. Vältä ohjelmoijia ja atk-alan ammattilaisia, jotka eivät edusta tyypillisiä käyttäjiä. Käyttöliittymät-kurssin nykyiset tai entiset opiskelijat eivät sovellu testikäyttäjiksi lainkaan.

Varaa testikäyttäjältäsi aikaa testin tekemiseen noin 45 minuuttia. Jos et saa testikäyttäjäsi avulla Reittioppaasta esille yhtään ongelmaa, olet ehkä valinnut vääränlaisen testikäyttäjän, olet vahingossa neuvonut häntä testin aikana, tai mahdollisesti et ole huomannut testin aikana ilmenneitä käyttöliittymäongelmia, vaikka niitä olisikin tullut eteen. Jos näin käy, yritä selvittää, mistä ongelma johtui. Valitse sen jälkeen uusi testikäyttäjä ja pidä uusi testi, kunnes saat vähintään kolme ongelmakohtaa esille. Voit myös kysyä kurssin luennoijalta neuvoa.

## *Valmistelut ennen testin aloittamista*

Muistilista etukäteen valmisteltavista materiaaleista:

- **Yleiset testausasiat käyttäjälle**: Laadi itsellesi muistiinpanot, joiden pohjalta osaat testitilanteen alussa kertoa käyttäjällesi yleiset testausasiat (ks. moniste s. 33, alakalvo).
- **Taustatilanteen kuvaus**, jonka kerrot käyttäjälle vapaamuotoisesti testin alussa. Suluissa olevat kursivoidut kommentit on tarkoitettu sinulle eli testin ohjaajalle ohjeeksi.

Oletetaan tässä, että olet opiskelija ja asut Etelä-Haagassa osoitteessa Kylätie 4. *(Näytä käyttäjän oletettu kotipaikka valmistelemastasi paperikartasta – älä testattavasta järjestelmästä! – ja varmista, että käyttäjä ymmärtää suurin piirtein, missä hänen oletettu kotinsa on.)* Sinulla ei ole omaa autoa, vaan käytät päivittäiseen matkustamiseen julkista liikennettä. Tiedät, että kotisi lähellä on kaksi bussipysäkkiä (Vihdintiellä ja Kauppalantiellä) sekä Huopalahden rautatieasema. *(Näytä pysäkit ja rautatieasema paperikartalta.)*

- **Paperikartta**, johon olet merkinnyt yllä olevassa taustatilanteessa mainittujen paikkojen (Kylätie 4, pysäkit, rautatieasema) nimet ja sijainnit. Älä käytä Reittioppaasta tulostettua karttaa vaan esim. puhelinluettelosta kopioitua karttasivua.
- **Kynä ja paperia** annettavaksi käyttäjälle, jotta hän voi tehdä muistiinpanoja.
- **Testitehtävät (2 kpl)** leikeltynä omille erillisille paperilapuilleen.

Muut etukäteisvalmistelut

• Selvitä, mille tulostimelle testikoneen selaimesta voi tulostaa. Jos käyttäjäsi päättää tulostaa jotain testin kuluessa, rohkaise häntä tekemään se oikeasti ja nouda tulosteita hänelle sitä mukaa kuin hän tulostaa.

## *Testitehtävä 1*

Opiskelukaverisi Minna on hankkimassa sählymailaa ja muita pelivarusteita itselleen, ja hän pyysi sinua mukaansa hankintareissulle Espoossa sijaitsevaan Iso Omena –kauppakeskukseen. Sovitte puhelimessa, että tapaatte Ison Omenan *Coffee House* -kahvilassa ensi lauantaina aamupäivällä klo 11. Et ole koskaan aiemmin käynyt Isossa Omenassa, etkä tunne Espoota Ison Omenan lähettyviltä juuri lainkaan.

Selvitä, mihin aikaan sinun pitäisi ensi lauantaina lähteä, jotta ehtisit Ison Omenan kauppakeskukseen tapaamaan Minnaa klo 11:ksi. Selvitä myös, missä sinun pitäisi jäädä bussista pois ja miten löydät pysäkiltä perille kauppakeskukseen.

*(Ohjeita testin ohjaajalle: Älä anna ensi lauantain päivämäärää käyttäjälle valmiina, vaan anna hänen selvittää se itse. Arvioi testistä selvinneitä ongelmia analysoidessasi, selviäisikö käyttäjäsi* *hankkimillaan tiedoilla Isoon Omenaan perille asti. Miksi/miksei? Testin aikana pitäisi myös selvitä, ottaako hän mukaansa esimerkiksi tulosteita - millaisia tulosteita? Älä kuitenkaan kysy häneltä tällaisista asioista suoraan, vaan yritä saada hänet eläytymään tilanteeseen mahdollisimman hyvin ja tarkkaile, mitä hän kokee missäkin vaiheessa tarvitsevansa. Seuraa käyttäjän ääneenajattelua, ja tee myös siitä johtopäätöksiä.)*

# *Testitehtävä 2*

Laadi tämä testitehtävä itse.

#### *Malli testin raportoimiseen*

Raportoi oman testisi testivalmistelut, testitehtävät, käyttäjän toimenpiteet ja löytyneet käyttöliittymäongelmat alla olevan mallin mukaan.

## Kansilehti

- − Käyttöliittymät (kevät 2007)
- − Harjoitus 2: Reittioppaan käytettävyystesti
- − <oma nimesi>
- − <sähköpostiosoitteesi>
- − Harjoitusryhmä: <oman harjoitusryhmäsi numero ja opettaja, esim. "4. Sami Nikander">

# **Testivalmistelut**

#### Yleiset testausasiat käyttäjälle

<Kirjoita tähän aiemmin tekemäsi muistiinpanot yleisistä testausasioista, jotka kerroit käyttäjällesi testin alussa (ks. luentomonisteen sivu 33).>

#### Käyttäjä, testipaikka ja testin ohjaus

**Testikäyttäjä:** 45-vuotias nainen, markkinointipäällikkö, käyttää työssään jatkuvasti Windowssovelluksia ja verkkosovelluksia. Ei ole käyttänyt testattavaa Reittiopasta koskaan aiemmin. Käyttää päivittäin joukkoliikennettä. Matkustaa eniten bussilla ja junalla.

**Testipaikka ja -aika:** Testin ohjaajan kotona maanantaina 11.9. klo 17.55-18.33. Kesto 38 min.

## Testitehtävä 1

Käyttäjän tekemät toimenpiteet ja kommentit

- § Käyttäjä syötti *Mistä*-kenttään "Kylätie" ja *Mihin*-kenttään "Kauppakeskus Iso-Omena".
- § Painoi *Hae*-painiketta. Näytölle ilmestyi pudotuslistoja, joissa luki *Löytyi useita, valitse tästä!*
- § Katsoi näyttöä hetken ja painoi sitten *Mistä*-kentän yhteydessä olevaa *Kartalla*-painiketta.
- § Avautui uusi sivu, jossa järjestelmä ilmoitti: *"Valitse listasta paikka, jonka haluat nähdä*
- *kartalla."* Käyttäjä ihmetteli, "mistä ihmeen listasta", eikä ymmärtänyt mitään. Sanoi: "En tajua, mitä tämä nyt on, kun ei ole mitään listaa". Painoi lopulta selaimen Takaisinpainiketta ja pääsi taas Reittioppaan etusivulle.
- § Valitsi *Mistä*-kentän pudotuslistasta *Kylätie, Helsinki* ja painoi *Hae*.
- § Huomasi Kylätien vieressä punaisen tekstin *"Anna osoitenumero"* ja sanoi ääneen, että "se käskee vielä vaihtamaan".
- § Painoi kentän vieressä olevaa *Vaihda*-linkkiä. *Mistä*-kenttä tyhjeni.
- § Luki ääneen tekstejä ja linkkejä näytön yläreunasta ja sanoi, että hakemistosta voisi löytyä. Painoi *Hakemistosta*-linkkiä.
- § <toimenpidesekvenssi jatkuu>

Löytyneet ongelmat

Ongelma 1:

*Mitä käyttäjä oli yrittämässä (alitavoite):* Hän yritti saada haun käynnistettyä ja reittivaihtoehdot näkyviin.

*Mitä oli tapahtunut juuri ennen ongelman ilmenemistä:* Käyttäjä oli syöttänyt *Mistä*-kenttään "Kylätie" ja *Mihin*-kenttään "Kauppakeskus Iso-Omena" ja oli painanut *Hae*-painiketta, jonka seurauksena näytölle oli ilmestynyt kaksi pudotuslistaa.

*Mitä käyttäjä teki/sanoi ongelmakohdassa:* Käyttäjä painoi *Mistä*-kentän kohdalta *Kartalla*– painiketta.

*Mitä käyttäjän olisi pitänyt tehdä:* Käyttäjän olisi pitänyt valita pudotuslistasta oikea Kylätie, joka sijaitsee Helsingissä.

*Mikä ongelma tästä seurasi käyttäjälle:* Käyttäjä joutui virhepainalluksen seurauksena uudelle sivulle, jonka ilmoitustekstiä *"Valitse listasta paikka, jonka haluat nähdä kartalla"* hän ei ymmärtänyt.

*Ongelman syy käyttöliittymässä: Kartalla*-painike on niin lähellä ilmoitustekstiä *"Löytyi useita, valitse tästä"*, että se houkuttaa yrittämään valitsemista painikkeella sen sijaan, että käyttäjä ryhtyisi valitsemaan lähtöpaikkaa pudotuslistasta.

Ongelma 2:

*Mitä käyttäjä oli yrittämässä (alitavoite): Mitä oli tapahtunut juuri ennen ongelman ilmenemistä: Mitä käyttäjä teki/sanoi ongelmakohdassa: Mitä käyttäjän olisi pitänyt tehdä: Mikä ongelma tästä seurasi käyttäjälle: Ongelman syy käyttöliittymässä:*

Ongelma 3:

*. . .*

## Testitehtävä 2

<Raportoi laatimasi oma testitehtävä tässä. Materiaalia oikeanlaisen testitehtävän laatimisesta: ks. luentomonisteen sivut 30-31.>

Käyttäjän tekemät toimenpiteet ja kommentit

- § Käyttäjä syötti *Mistä*-kenttään...
- § <toimenpidesekvenssi jatkuu>

Löytyneet ongelmat

Ongelma 4:

*. . .*

<Ongelman erittely yllä esitetyn mallin mukaisesti>

#### Parannusehdotus pahimpaan ongelmakohtaan

Löydetyistä ongelmista pahin oli ongelma <ongelma numero> ja parannusehdotus siihen on...

<selitys ja näyttökuvat parannusehdotuksesta>